# AED Trainer 3

Instrucciones de uso

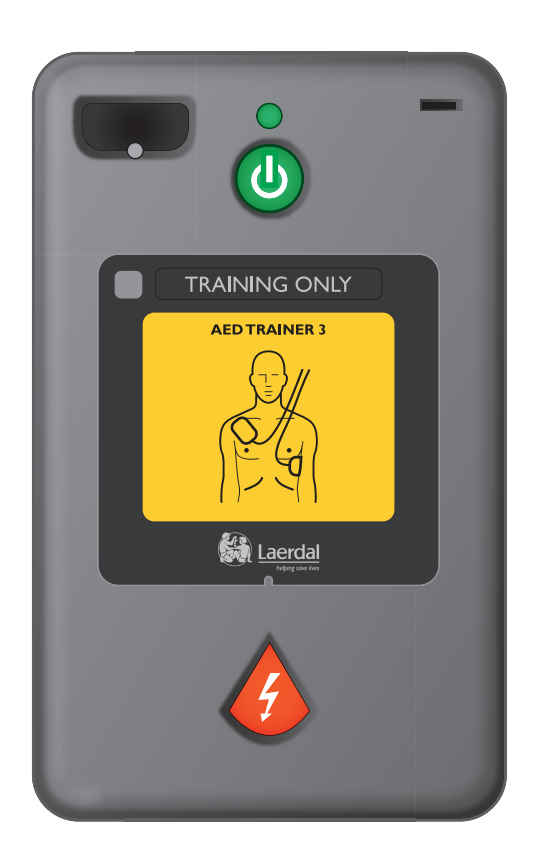

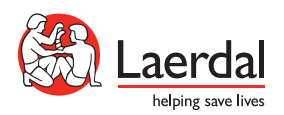

### Interfaz de Usuario Del AEDTrainer 3

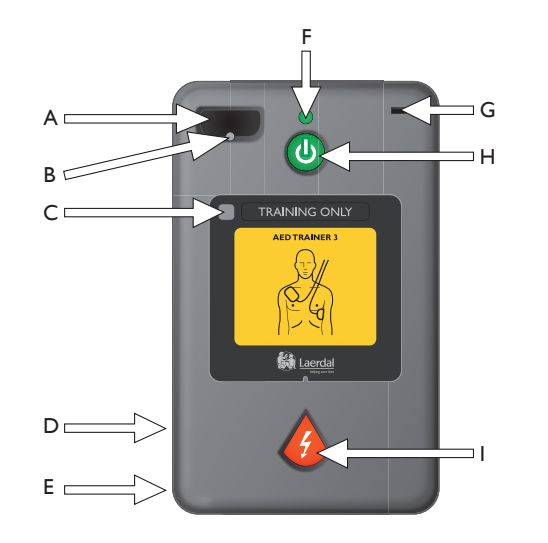

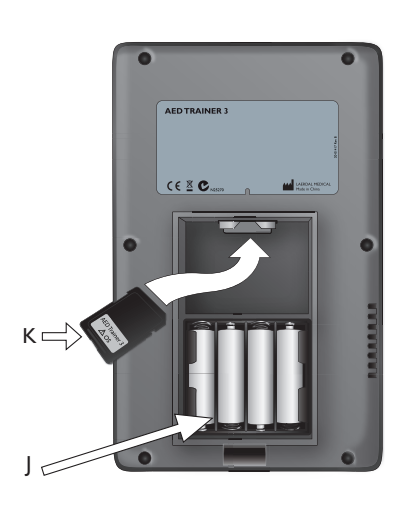

- A. Conector de los electrodos de entrenamiento: receptáculo para el enchufe del conector de los electrodos de entrenamiento.
- B. LED del conector de los electrodos: parpadea para indicar la ubicación del enchufe cuando el dispositivo está encendido. El enchufe del conector de los electrodos cubre el LED que deja de parpadear cuando el enchufe del conector está fijado correctamente.
- C. Ventana del receptor del mando a distancia: recibe las señales del mando a distancia opcional.
- D. Altavoz: proporciona instrucciones verbales del AED Trainer 3. El volumen del altavoz se puede regular a través del mando a distancia o definirse en la configuración del dispositivo.
- E. Conector: para uso futuro.
- F. Luz verde de Listo: se ilumina cuando el AED Trainer 3 está encendido, parpadea cuando el dispositivo recibe instrucciones del mando a distancia y se apaga cuando el dispositivo no está en uso.
- G. Puerto de la llave lactante/niño: receptáculo de la llave lactante/niño de entrenamiento. Al insertar la llave, el AED Trainer 3 funciona en modo pediátrico para simular la desfibrilación de un lactante o niño menor de 8 años o con un peso inferior a 25 kg (55 lbs).
- H. Botón verde Encender/Apagar: enciende el AED Trainer 3 e inicia las instrucciones verbales.
- I. Botón naranja de descarga: controla la administración de las descargas simuladas. El botón parpadea cuando se recomienda una descarga en un escenario.
- J. Compartimento de la batería: contiene las cuatro pilas alcalinas AA sustituibles, utilizadas para alimentar el AED Trainer 3.
- K. Tarieta del sistema operativo: contiene el sistema operativo del DEA, todas las instrucciones verbales y la configuración del dispositivo. El sistema operativo debe estar instalado en el AED Trainer 3 para que se pueda utilizar el dispositivo.

## Contenido

#### INTRODUCCIÓN

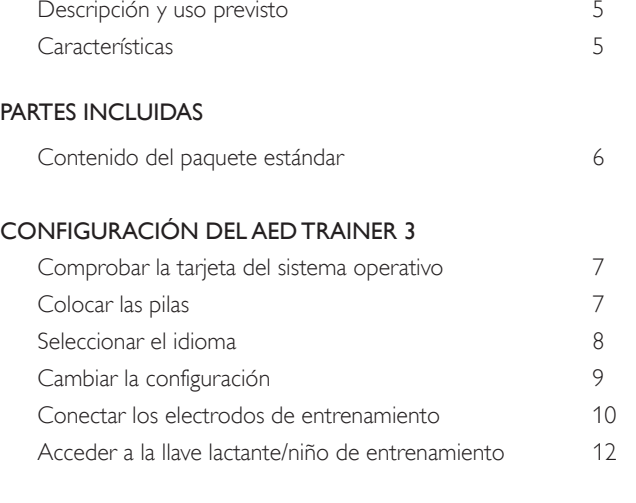

#### USO DEL AED TRAINER 3

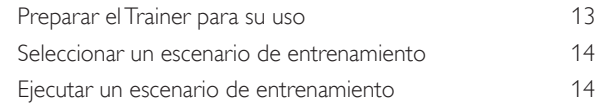

#### APÉNDICES

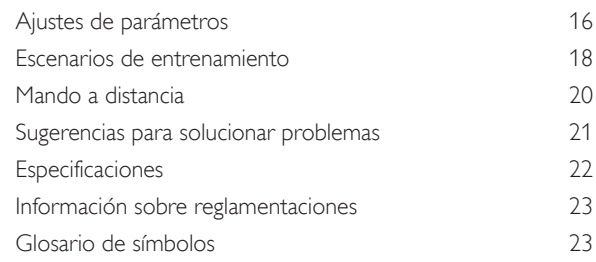

## Introducción

#### DESCRIPCIÓN Y USO PREVISTO

El desfibrilador de entrenamiento AED Trainer 3 se ha diseñado para el aprendizaje del manejo de los desfibriladores externos automáticos (DEA) HeartStart FR3 y otros DEA. Junto con los maniquís adecuados, el AED Trainer 3 se ha diseñado para ofrecer un entrenamiento realista sobre la administración del tratamiento correcto, incluida la administración de descargas y la RCP, a una víctima de paro cardíaco repentino.

El AED Trainer 3 dispone de ocho escenarios de entrenamiento que simulan episodios realistas de paro cardíaco repentino y ayuda a los intervinientes a familiarizarse con el uso del AED HeartStart FR3 en una emergencia. Estos escenarios son compatibles con los programas de entrenamiento desarrollados por algunos programas de emergencias reconocidos internacionalmente.

El AED Trainer 3 incorpora una configuración predeterminada de fábrica conforme a las directivas de 2010 del ERC (European Resuscitation Council) y la AHA (American Heart Association). De igual modo, el dispositivo puede configurarse para cumplir los protocolos locales o las actualizaciones de las guías.

*Nota: antes de utilizar el desfibrilador HeartStart FR3, el interviniente deberá haber realizado un programa de entrenamiento que puede incluir el uso del AED Trainer 3. Al término de dicho curso, el interviniente deberá demostrar sus aptitudes para evaluar el grado de respuesta y la respiración de un paciente, la resucitación cardiopulmonar (RCP) y su conocimiento sobre los protocolos y procedimientos médicos aplicables.*

#### CARACTERÍSTICAS

El AED Trainer 3 se ha diseñado para reproducir el funcionamiento del AED HeartStart FR3, pero no incluye funciones de alta tensión, a fin de garantizar la seguridad durante el entrenamiento. Proporciona la administración de descargas simuladas.

El AED Trainer 3 se puede utilizar como entrenamiento sobre las siguientes características clave del AED HeartStart FR3:

- Administración rápida de la terapia. La maleta de transporte del AED Trainer 3 reproduce la característica de encendido automático de la maleta rígida del FR3. Cuando se abre la maleta, el AED Trainer 3 se enciende automáticamente.
- Electrodos preconectados. Como el AED FR3, el AED Trainer 3 utiliza electrodos preconectados para optimizar el tiempo de respuesta.
- Llave para lactante/niño. El AED Trainer 3 incorpora una llave lactante/niño de entrenamiento para reproducir el modo pediátrico del AED FR3.
- Indicaciones de voz. El AED Trainer 3 le guiará en cada paso del escenario de entrenamiento con las mismas indicaciones de voz del AED FR3.
- Configuración más amplia. La configuración del AED Trainer 3 puede personalizarse al igual que el FR3 y su funcionamiento actualizarse según los requisitos de cada momento.

*Nota: la llave para lactante/niño de entrenamiento no puede utilizarse con el AED HeartStart FR3. Sólo podrá utilizar este DEA con la llave para lactante/niño de FR3.*

#### CONTENIDO DEL PAQUETE ESTÁNDAR

El AED Trainer 3 incorpora los siguientes accesorios:

- un AED Trainer 3
- una maleta de transporte
- una llave para lactante/niño de entrenamiento preinstalada en la traba de fijación de la maleta de transporte
- un adaptador externo para maniquí
- una tarjeta preinstalada del sistema operativo del AED Trainer 3 que contiene el sistema operativo y el programa de configuración del AED Trainer 3
- un cable de interconexión reutilizable de los electrodos para entrenamiento HeartStart III
- un juego de electrodos reutilizables de entrenamiento HeartStart III
- Instrucciones de uso impresas en inglés y japonés
- una Guía de referencia rápida multilingüe
- un juego de etiquetas adhesivas "Sólo entrenamiento" en varios idiomas
- 4 pilas alcalinas AA (no se muestran)

Para obtener la última versión de las piezas de repuesto y accesorios, visite www.laerdal.com

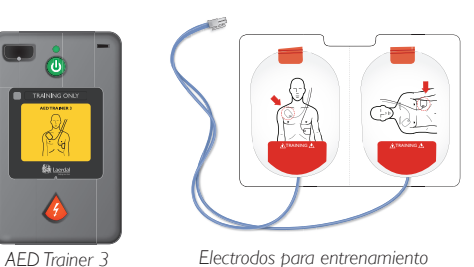

*Electrodos para entrenamiento HeartStart III*

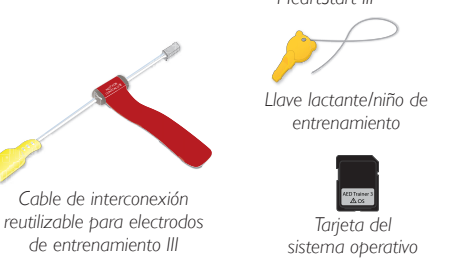

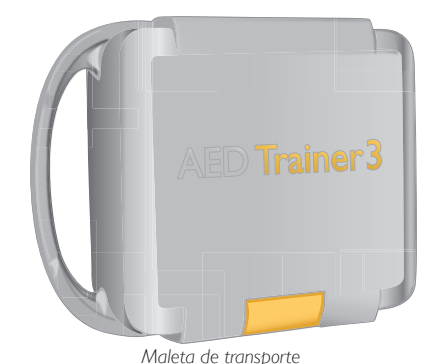

# Configuración del AED Trainer 3

Para configurar el AED Trainer 3, deberá asegurarse de que la tarieta del sistema operativo está instalada correctamente, colocar las pilas, seleccionar otro idioma si no desea utilizar el inglés de Estados Unidos, y conectar los electrodos de entrenamiento. A continuación, se muestran las instrucciones para llevar a cabo cada una de estas tareas.

#### COMPROBAR LA TARJETA DEL SISTEMA OPERATIVO

La tarjeta del sistema operativo del AED Trainer 3 contiene el sistema operativo del AED Trainer 3. El AED Trainer 3 incorpora la tarjeta del sistema operativo preinstalada.

Si desea extraer la tarjeta del sistema operativo, volver a instalarla o cambiarla, siga los pasos que se recogen a continuación:

- 1 Apriete el pestillo de la tapa del compartimento de la batería para levantar la tapa. Levante la tapa y póngala a un lado.
- 2 Compruebe que la tarjeta del sistema operativo está instalada en la ranura de la parte superior del compartimento. En caso de que no esté instalada, instálela en la posición indicada.

#### COLOCAR LAS PILAS

El AED Trainer 3 requiere de cuatro pilas alcalinas AA. Para instalar o cambiar las pilas del AED Trainer 3, siga los pasos que se exponen a continuación:

- 1 Apriete el pestillo de la tapa del compartimento de la batería para levantar la tapa. Levante la tapa y póngala a un lado.
- 2 Coloque las cuatro pilas alcalinas AA dentro del compartimento de la batería en la posición que se indica en la ilustración.

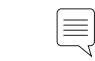

*Nota: sólo debe utilizar pilas nuevas del mismo tipo.*

- 3 Vuelva a colocar la tapa del compartimento de la batería.
- 4 Coloque el AED Trainer 3 en su maleta de transporte.

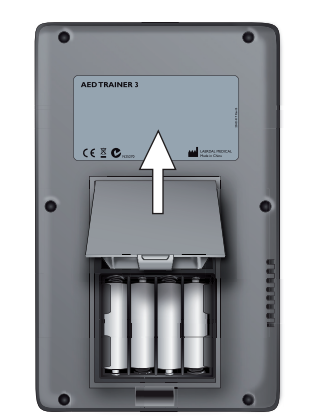

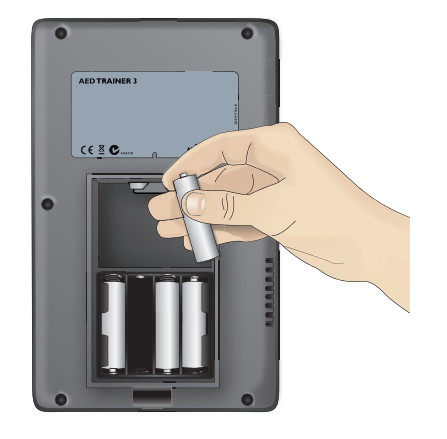

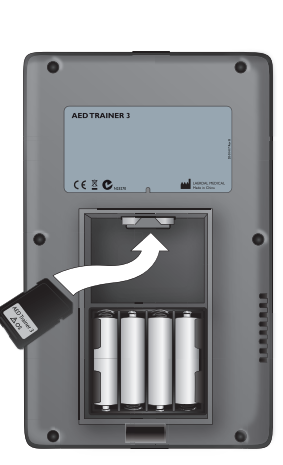

#### SELECCIONAR EL IDIOMA

El idioma predeterminado del AED Trainer 3 es el inglés de Estados Unidos. Si desea cambiar el idioma del AED Trainer 3, siga los pasos que se exponen a continuación:

- 1 Pulse y mantenga pulsados tanto el botón verde de Encendido/Apagado como el botón de descarga naranja durante unos seis segundos. El AED Trainer 3 anuncia el idioma predeterminado: "U.S. English".
- 2 Suelte los dos botones.
- 3 Pulse y mantenga pulsado el botón de descarga naranja para desplazarse por los idiomas disponibles. El AED Trainer 3 anuncia los idiomas nuevos.
- 4 Cuando aparezca el idioma que le interesa, pulse el botón verde Encender/Apagar para apagar el AED Trainer 3 y guardar el idioma seleccionado. El AED Trainer 3 utilizará este idioma la próxima vez que se encienda.\*
- 5 Coloque la pegatina "Sólo entrenamiento" correspondiente al idioma seleccionado, tal y como se muestra en la ilustración.
- \* El AED Trainer 3 se puede apagar pulsando tanto el botón Encender/Apagar como el botón de descarga.

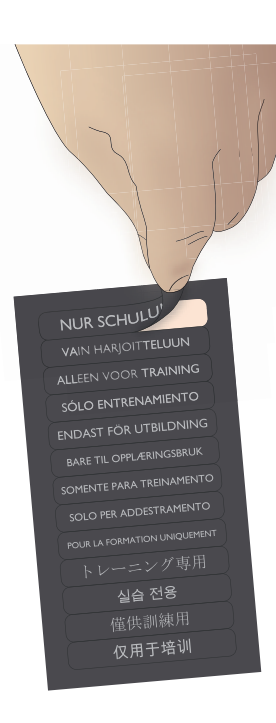

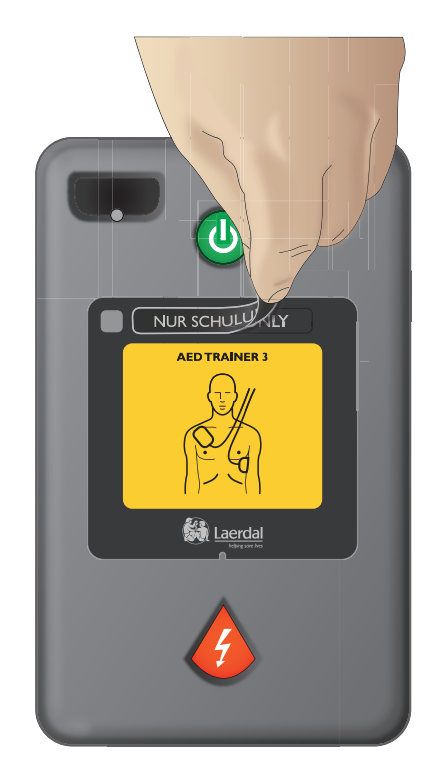

#### CAMBIAR LA CONFIGURACIÓN

La configuración del AED Trainer 3 reproduce los parámetros predeterminados de fábrica del AED FR3. Si desea cambiar la configuración del AED Trainer 3 para que cumpla los protocolos locales o por cualquier otro motivo relacionado con el entrenamiento, siga los pasos que se recogen a continuación:

- 1 Apriete el pestillo de la tapa del compartimento de la batería para levantar la tapa. Levante la tapa y póngala a un lado.
- 2 Extraiga la tarjeta del sistema operativo de la ranura ubicada en la parte superior del compartimento.
- 3 Inserte la tarjeta del sistema operativo en la ranura para tarjetas del ordenador o, si no dispone de esta ranura, instale la tarjeta en un lector de tarjetas estándar y conéctelo al ordenador.
- 4 Abra el programa de configuración del AED Trainer 3 y ajuste los parámetros deseados. *Consulte la sección Seleccionar un escenario de entrenamiento para obtener más información sobre los parámetros disponibles.*
- 5 Haga clic en "Abrir" y acceda a la unidad con la tarjeta del sistema operativo.
- 6 Haga clic en "System" y, después, en "Config"; a continuación, abra el archivo "Config.Dat" para cargar en el programa el ajuste de Trainer 3 existente.
- 7 Configure en el programa los ajustes de parámetros que desee. Consulte la página 15 para obtener información detallada acerca de los ajustes disponibles.

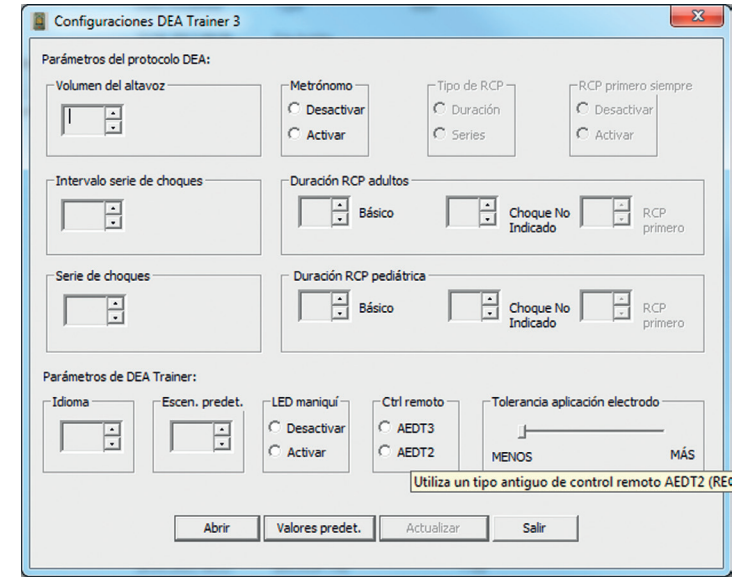

- 8 Una vez que haya efectuado los cambios deseados, haga clic en "Actualizar".
- 9 Haga clic en "Salir" para cerrar el programa de configuración.
- 10 Extraiga la tarjeta del sistema operativo del ordenador o del lector de tarjetas y vuelva a insertarla en el AED Trainer 3. *Consulte la sección Comprobar la tarjeta del sistema operativo para obtener las instrucciones sobre cómo instalar la tarjeta.*  La configuración del AED Trainer 3 se actualizará de forma automática la próxima vez que encienda el AED Trainer 3.

#### CONECTAR LOS ELECTRODOS DE ENTRENAMIENTO

El AED Trainer 3 puede utilizarse tanto con los electrodos de entrenamiento HeartStart III como con los electrodos de entrenamiento con tecnología LINK de Laerdal.

#### ELECTRODOS DE ENTRENAMIENTO HEARTSTART III

Para conectar los electrodos de entrenamiento HeartStart III al AED Trainer 3, siga los pasos que se recogen a continuación:

- 1 Extraiga los electrodos de entrenamiento HearStart III de la bolsa de almacenamiento, pero no retire el soporte.
- 2 Extraiga el cable de interconexión de la bolsa de almacenamiento. Conecte el cable de los electrodos al cable de interconexión.

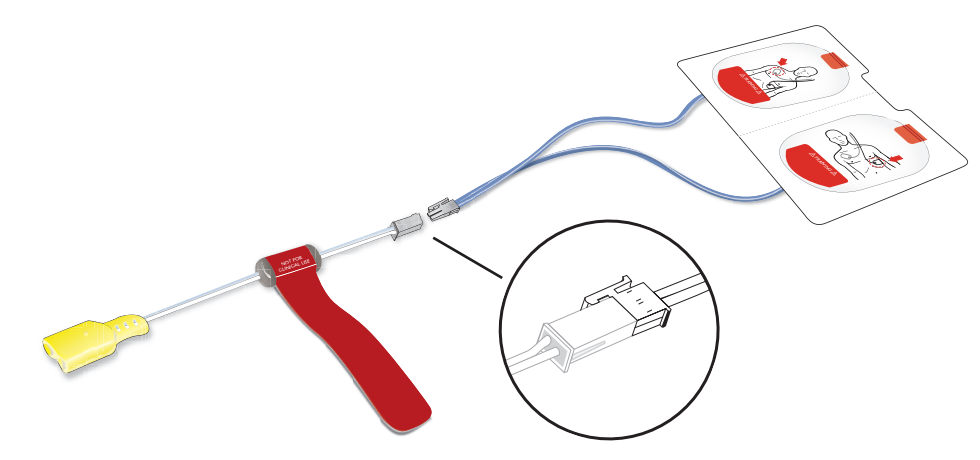

- 3 Enchufe el conector amarillo del cable de interconexión en el conector de los electrodos ubicado en la parte frontal del AED Trainer 3. Asegúrese de que el conector hace clic al encajar.
- 4 Guarde el AED Trainer 3 con los electrodos preconectados en la maleta de transporte. La maleta se ha diseñado para almacenar el AED Trainer 3 con los electrodos preconectados.

Los electrodos de entrenamiento HeartStart III están diseñados para 100 usos. Con el fin de evitar problemas de funcionamiento, no exponga los electrodos al calor ni a la luz solar directa. Para cambiar los electrodos, desconecte el enchufe del conector del AED Trainer 3 y repita los pasos del 1 al 3 indicados con anterioridad.

#### ELECTRODOS DE ENTRENAMIENTO CON LAERDAL LINK TECHNOLOGY

Para conectar los electrodos de entrenamiento con tecnología LINK de Laerdal al AED Trainer 3, siga los pasos que se exponen a continuación:

1 Extraiga los electrodos de entrenamiento con tecnología LINK de Laerdal de la bolsa de almacenamiento, pero sin retirarlos de su soporte.

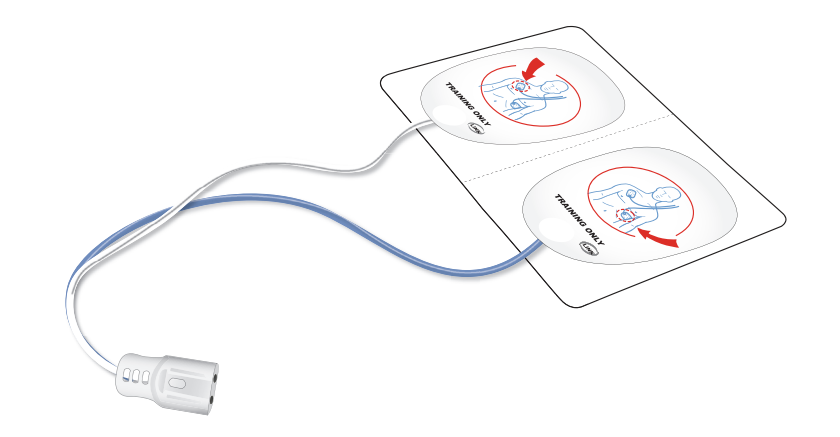

- 2 Enchufe el conector de los electrodos en el enchufe correspondiente al conector de los electrodos ubicado en la parte frontal del AED Trainer 3. Asegúrese de que el conector hace clic al encajar.
- 3 Guarde el AED Trainer 3 con los electrodos preconectados en la maleta de transporte. La maleta se ha diseñado para almacenar el AED Trainer 3 con los electrodos preconectados.

#### ACCEDER A LA LLAVE LACTANTE/NIÑO DE ENTRENAMIENTO

La llave lactante/niño de entrenamiento viene con un cable con traba preinstalado en la maleta de transporte del AED Trainer 3.

Para acceder a la llave lactante/niño de entrenamiento, extráigala de su compartimento en la tapa de la maleta y extienda la traba para insertar la llave en el puerto de la llave lactante/niño del AED Trainer 3.

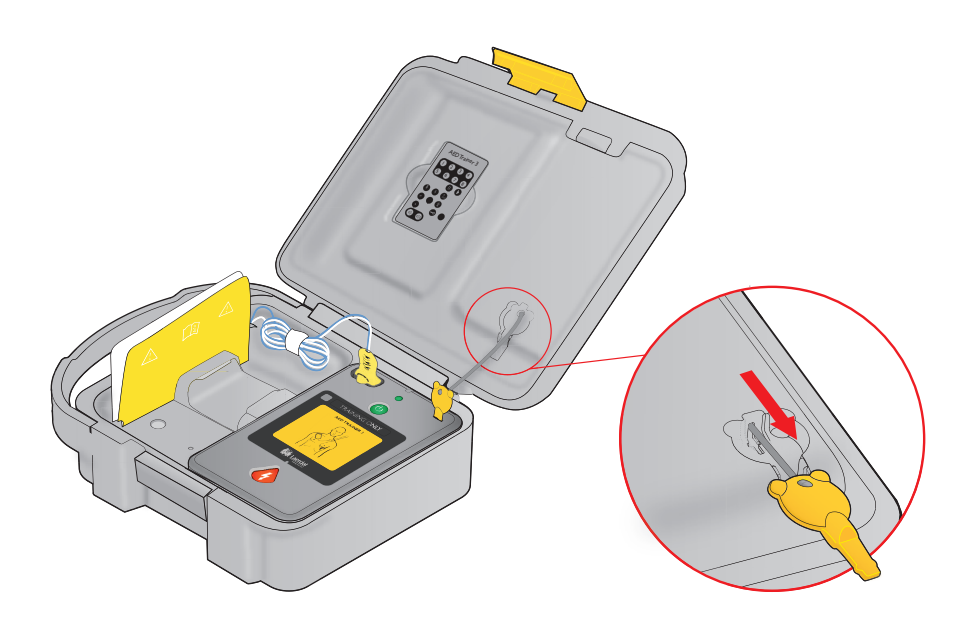

 $\equiv$ 

*Nota: no guarde la llave lactante/niño de entrenamiento instalada en el AED Trainer 3. Sólo debe instalar la llave lactante/niño de entrenamiento durante el entrenamiento de la desfibrilación en lactantes o niños menores de 8 años o con un peso inferior a 25 kg (55 lbs).* 

# Uso del AED Trainer 3

#### PREPARAR EL AED TRAINER 3 PARA SU USO

Antes de encender el AED Trainer 3, siga los pasos que se exponen a continuación:

- 1 Compruebe que los electrodos están preconectados tal y como se describe en la *sección Conectar los electrodos de entrenamiento.* Si, al encender el AED Trainer 3, los electrodos de entrenamiento no están conectados, éste proporcionará una instrucción verbal para colocar los electrodos en el pecho desnudo del paciente y enchufar el conector de los electrodos junto a la luz parpadeante.
- 2 Si utiliza electrodos de entrenamiento HeartStart III, fije el adaptador externo para maniquí proporcionado en el maniquí de entrenamiento tal y como se indica a continuación:

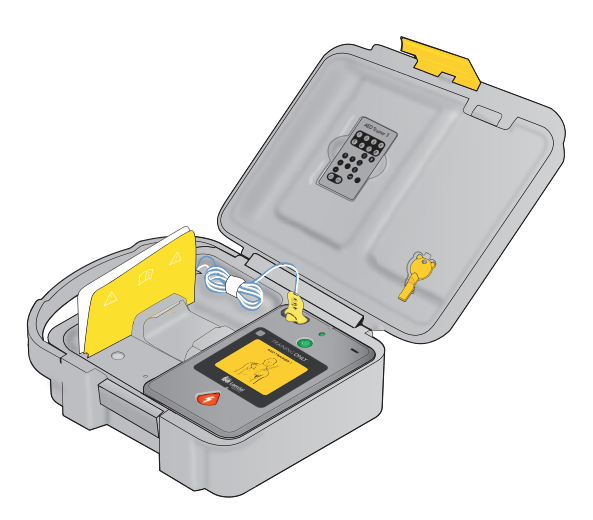

3 Coloque los electrodos en el adaptador tal y como se muestra más abajo.

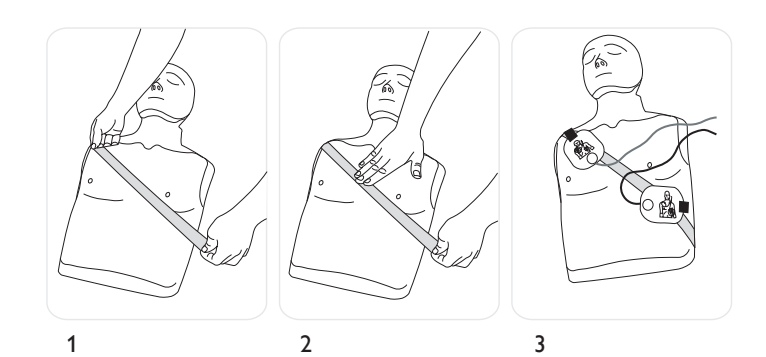

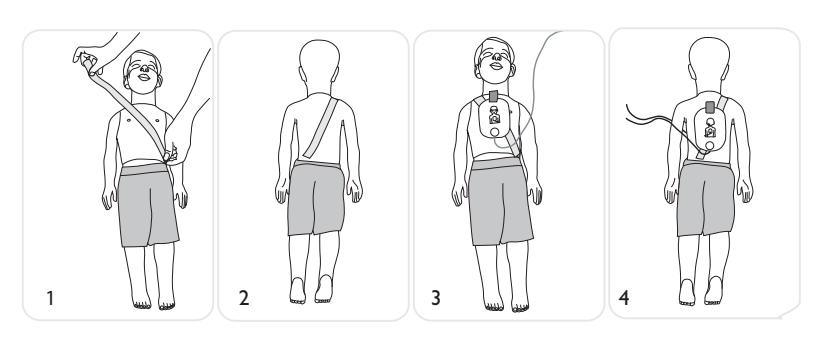

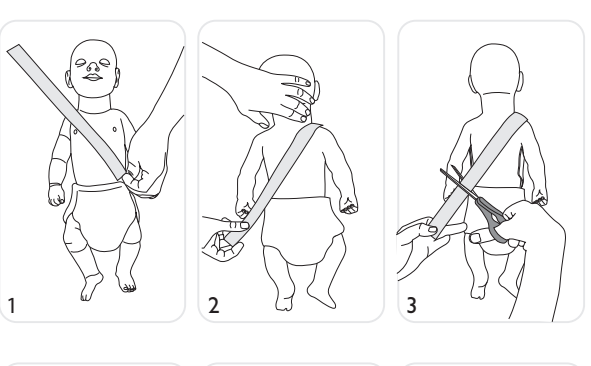

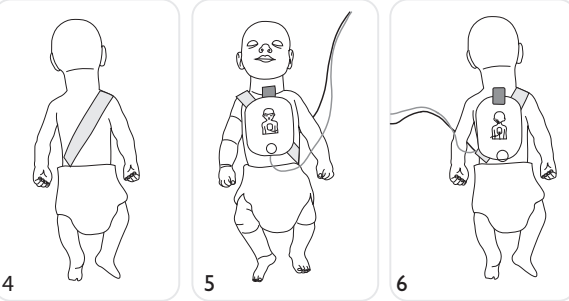

- 4 Si utiliza electrodos de entrenamiento con tecnología LINK de Laerdal, debe usar maniquíes de Laerdal que incorporen esta tecnología como el Resusci Anne o el Little Anne para DEA de Laerdal. (La tecnología LINK de Laerdal le indicará cómo colocar correctamente los electrodos en el maniquí).
- 5 Si está enseñando la desfibrilación de lactantes o niños, inserte la llave lactante/niño de entrenamiento en el puerto especificado en el diagrama ubicado en el interior de la tapa delantera de este manual. El modo lactante/niño se ha diseñado para proporcionar entrenamiento sobre la desfibrilación de un lactante o niño menor de 8 años o con un peso inferior a 25 kg (55 lbs).\*

\* La llave lactante/niño de entrenamiento debe guardarse con el AED Trainer 3, pero no se debe conectar hasta que se vaya a utilizar el AED en un escenario pediátrico.

#### SELECCIONAR UN ESCENARIO DE ENTRENAMIENTO

Cuando esté preparado para utilizar el AED Trainer 3, siga los pasos que se exponen a continuación:

- 1 Mantenga pulsado el botón verde de encendido/apagado durante aproximadamente seis segundos. El AED Trainer 3 le indicará que pulse el botón naranja de descarga para seleccionar un escenario de formación.
- 2 Pulse el botón naranja de descarga tal y como se le indica. El AED Trainer 3 anuncia el número del escenario de entrenamiento actual.
- 3 Para seleccionar un escenario diferente, pulse y mantenga pulsado el botón naranja de descarga para desplazarse por los ocho escenarios consecutivamente. El AED Trainer 3 anuncia los números de escenario a medida que aparecen. *Consulte la sección Apéndices para obtener una descripción más detallada de cada escenario.*
- 4 Cuando llegue al escenario que busca, pulse el botón Encender/Apagar para apagar el AED Trainer 3 y guardar el escenario seleccionado en la tarjeta del sistema operativo. La próxima vez que se encienda el AED Trainer 3, se activará el escenario seleccionado.

 $\equiv$ *Nota: el AED Trainer 3 se apaga de forma automática si permanece inactivo más de diez minutos.*

#### EIECUTAR UN ESCENARIO DE ENTRENAMIENTO

Para ejecutar un escenario de entrenamiento, pulse el botón Encender/Apagar para encender el AED Trainer 3 y siga las instrucciones verbales del AED Trainer 3 para simular el uso del desfibrilador FR3 en una emergencia. *Para obtener instrucciones de solución de problemas, consulte la sección Sugerencias para solucionar problemas.*

INSTRUCCIONES

DE USO

#### AJUSTES DE PARÁMETROS

El AED Trainer 3 dispone de los siguientes ajustes de parámetros. Los parámetros predeterminados se muestran en negrita.

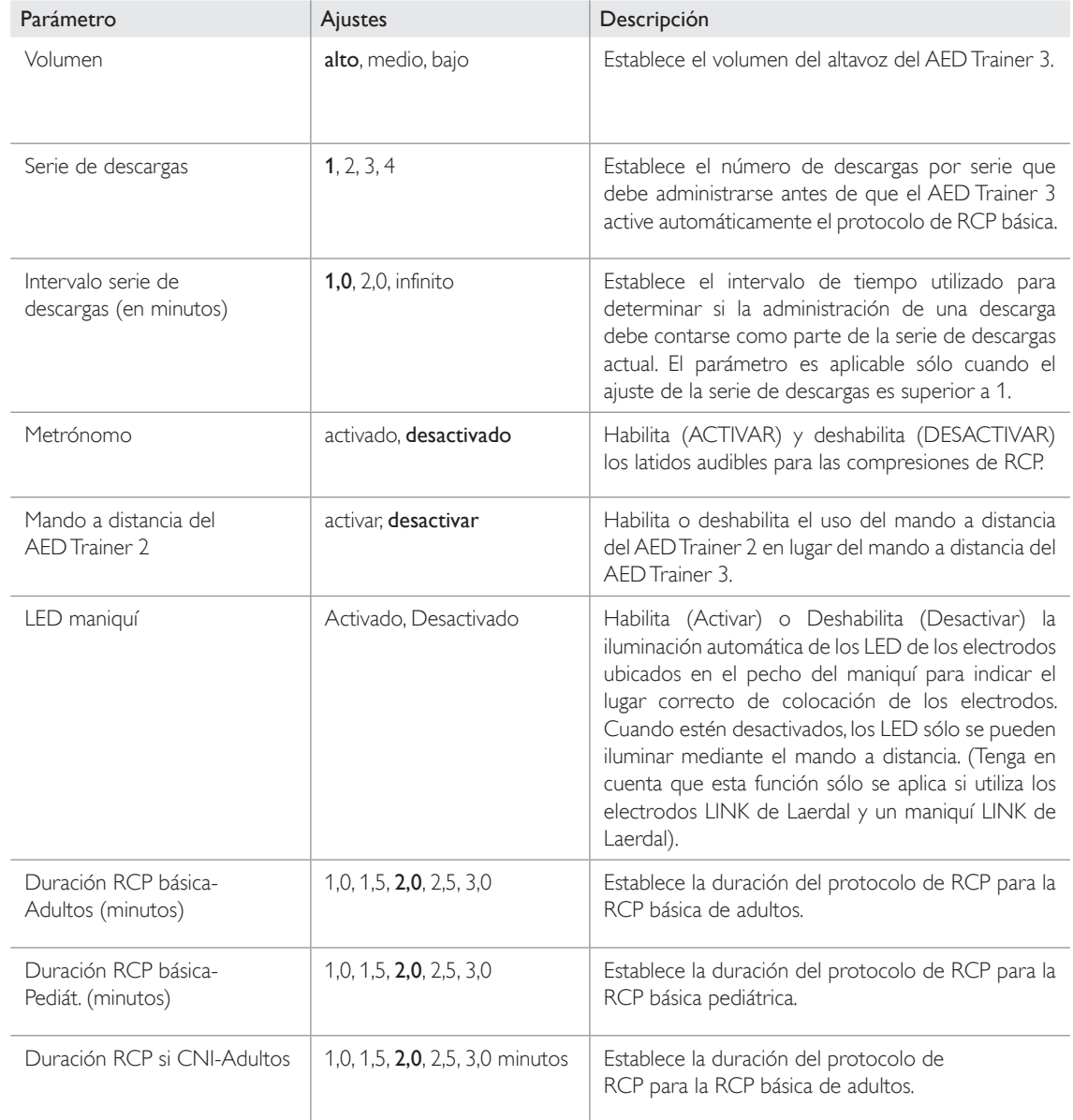

## Apéndices

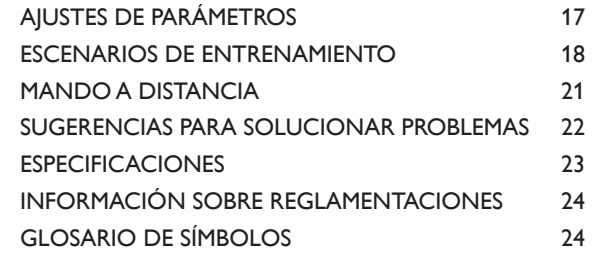

#### ESCENARIOS DE ENTRENAMIENTO

Los símbolos definidos a continuación se usan para representar los elementos de los escenario de formación.

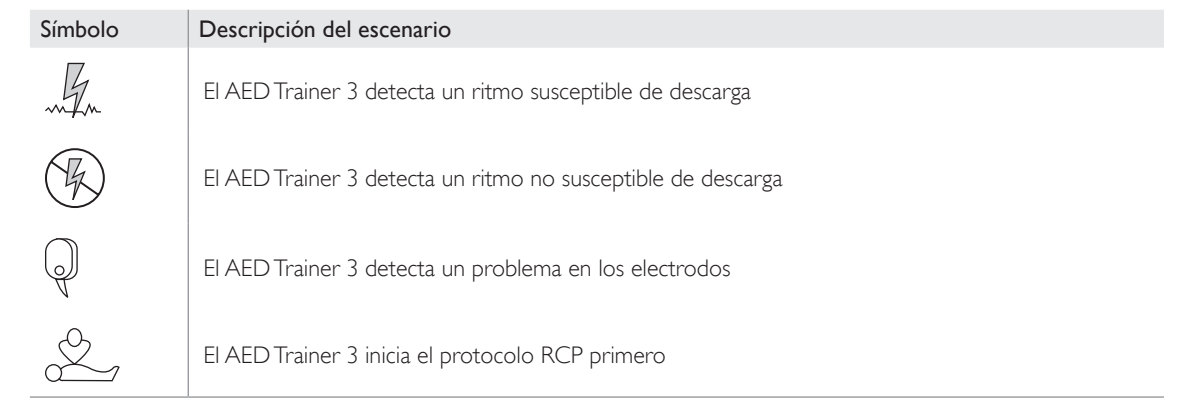

#### El AED Trainer 3 dispone de los siguientes escenarios de entrenamiento:

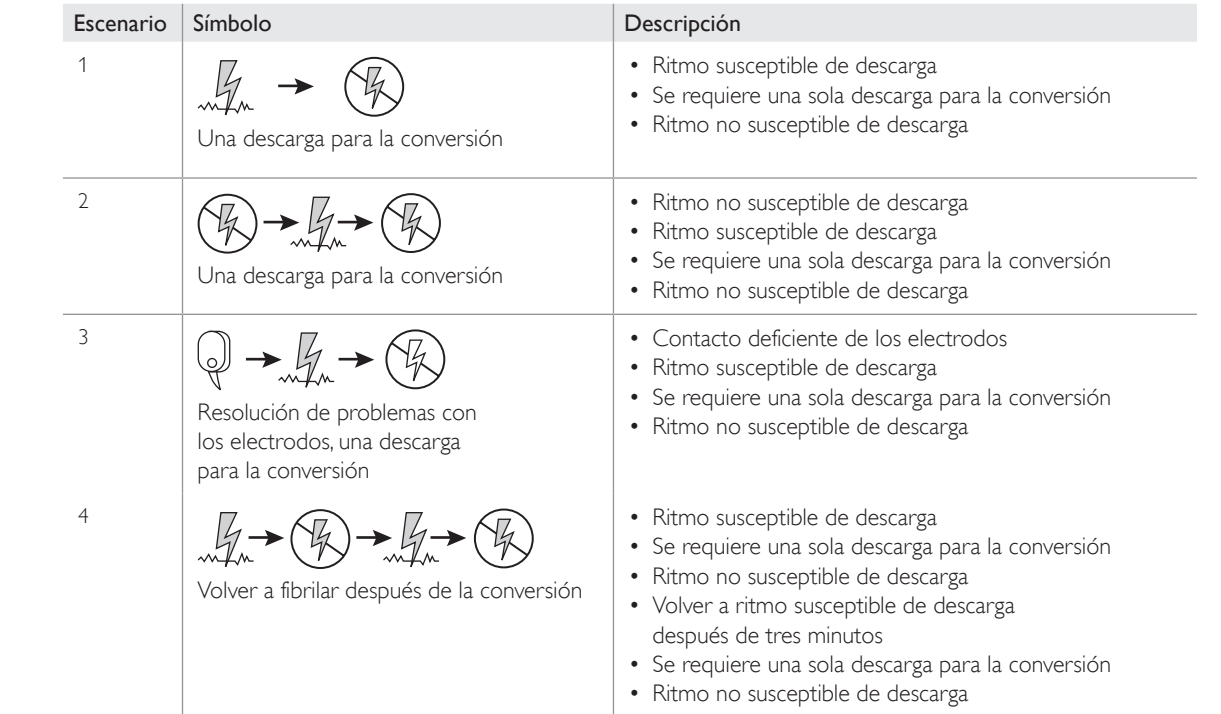

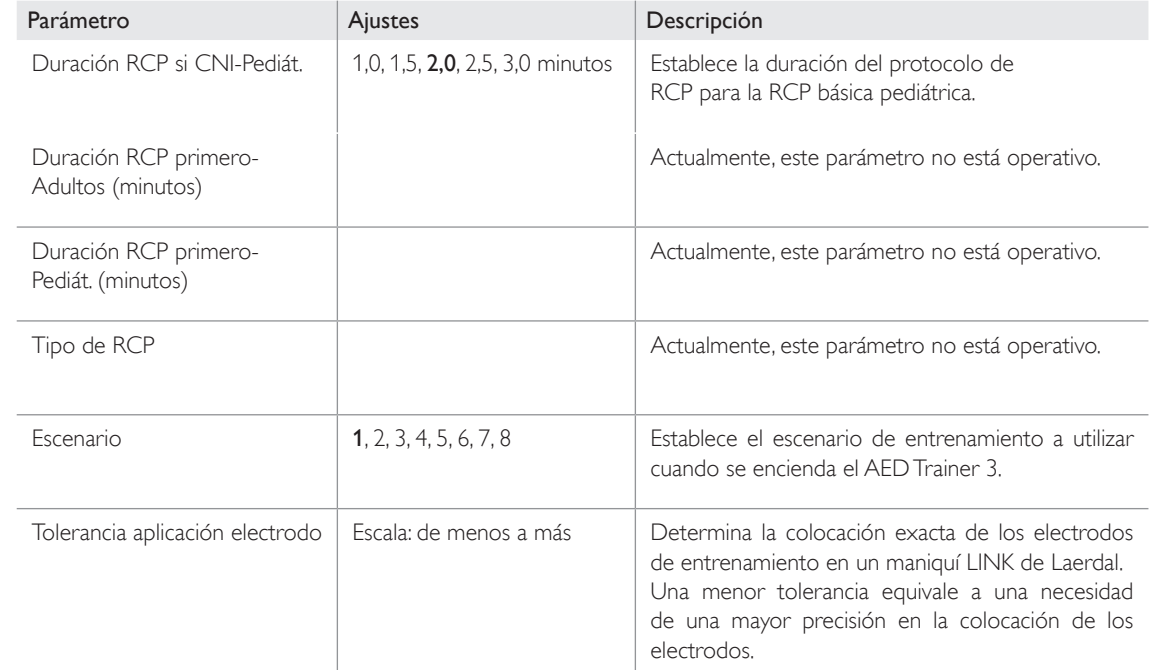

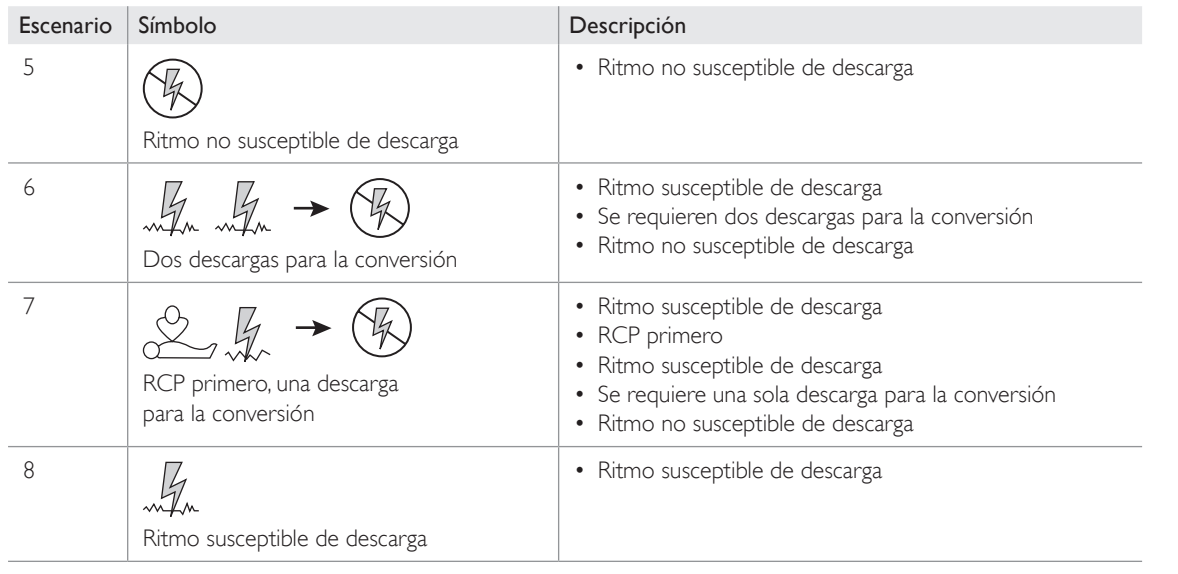

#### MANDO A DISTANCIA

A continuación se describen las funciones de los botones del mando a distancia.

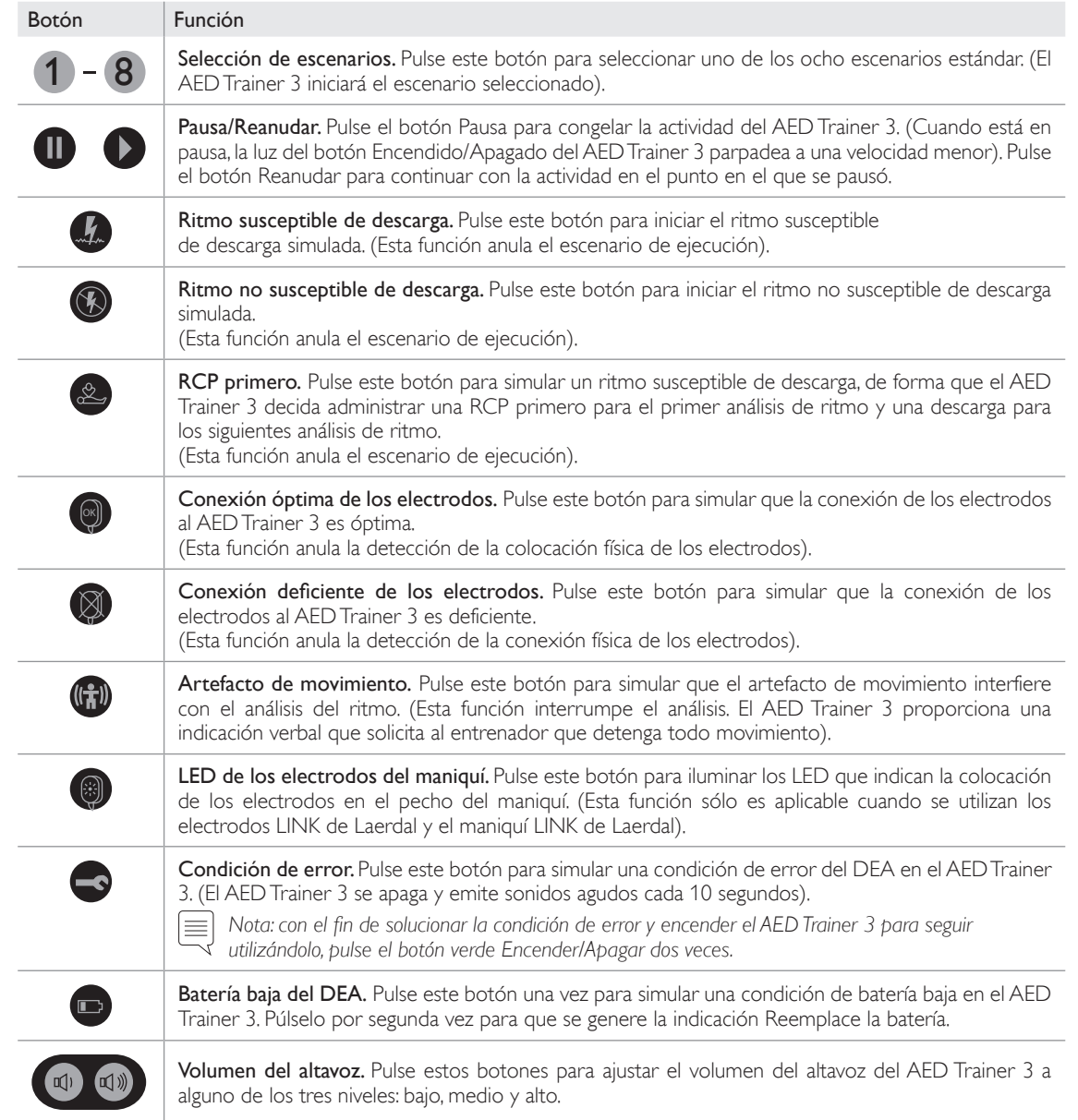

#### PROBLEMAS

#### SUGERENCIAS PARA RESOLUCIÓN DE PROBLEMAS

La tabla que se muestra a continuación recoge algunas sugerencias para solucionar problemas relativos al uso del AED Trainer 3. Si necesita servicio técnico, contacte con Laerdal o visite la página web www.laerdal.com.

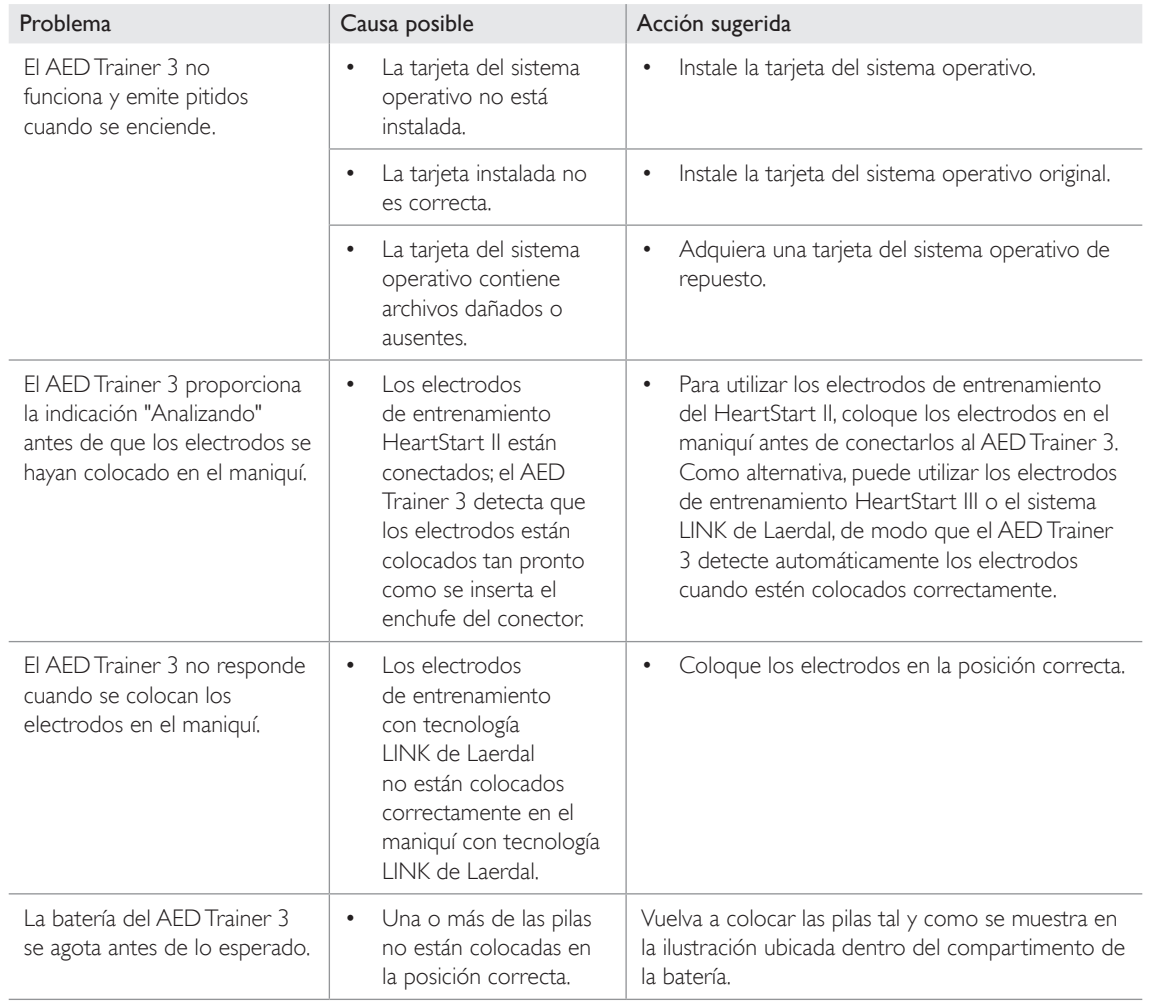

#### ESPECIFICACIONES

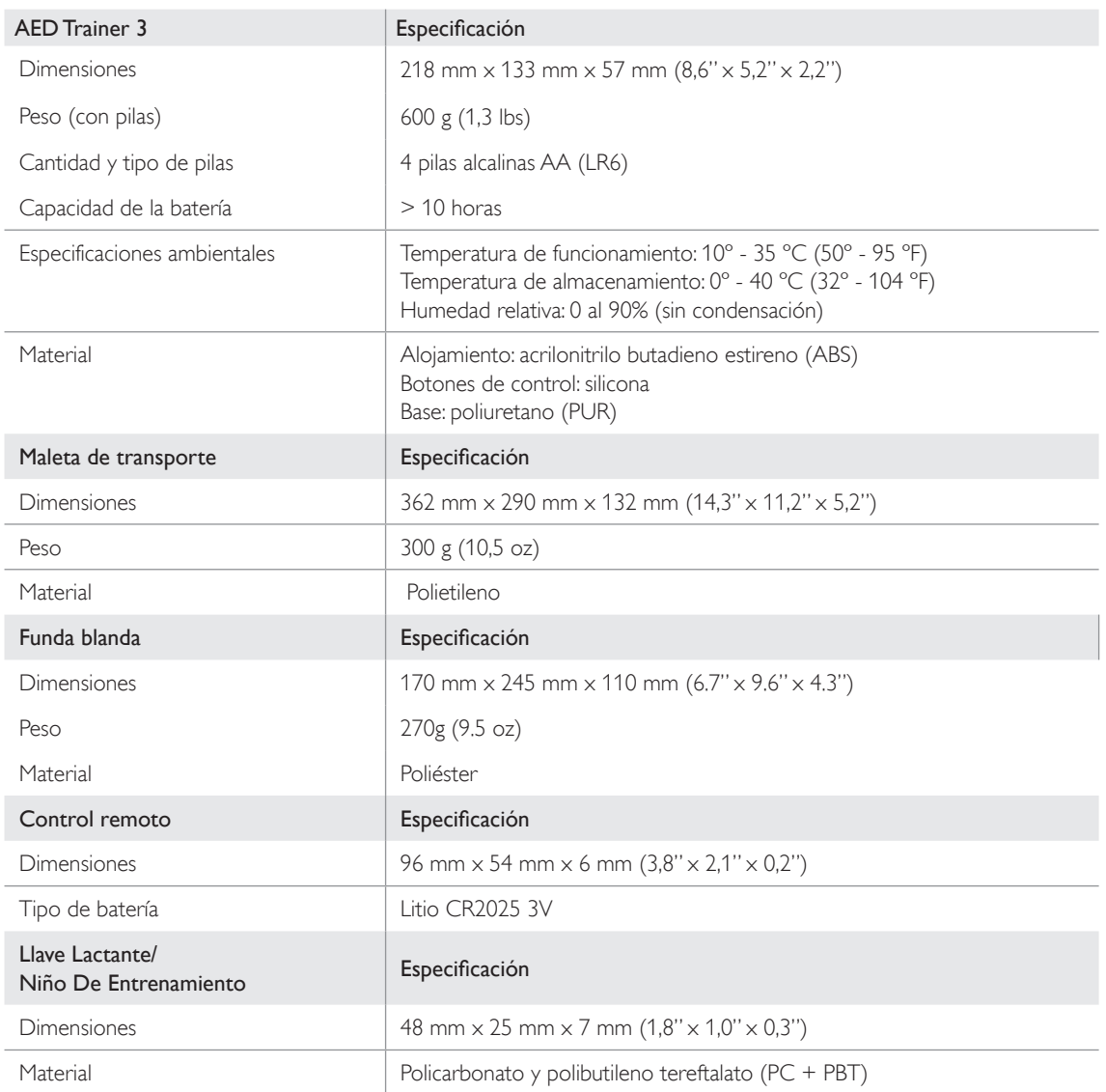

#### INFORMACIÓN SOBRE

#### REGLAMENTACIONES

#### INFORMACIÓN SOBRE REGLAMENTACIONES

El producto cumple los requisitos fundamentales de la Directiva 2014/30/UE sobre compatibilidad electromagnética al estar conforme con:

- EN 61000-6-3 Compatibilidad electromagnética (EMC). Parte 6-3: Normas genéricas. Norma de emisión en entornos residenciales, comerciales y de industria ligera
- EN 61000-6-1 Compatibilidad electromagnética (EMC). Parte 6-1: Norma genérica. Inmunidad en entornos residenciales, comerciales y de industria ligera

El producto cumple los requisitos del Subapartado B sobre radiadores involuntarios del Apartado 15, relativo a los dispositivos de radiofrecuencia, de la normativa de la FCC (mayo 2004). Este sistema cumple con el apartado 15 de la normativa FCC. El funcionamiento está sujeto a las dos condiciones siguientes: (1) este dispositivo no puede provocar interferencias nocivas, y (2) este dispositivo debe aceptar cualquier interferencia recibida, incluida la interferencia que puede provocar un funcionamiento no deseado.

Este equipo ha sido evaluado y cumple los límites de un dispositivo digital de Clase B, en virtud del Apartado 15 de la normativa de la FCC. Estos límites están diseñados para proporcionar una protección razonable frente a interferencias nocivas en una instalación doméstica. Este equipo genera, utiliza y puede irradiar energía de radiofrecuencia y, si no se instala y utiliza según las instrucciones indicadas, puede causar interferencias nocivas para las comunicaciones por radio. Sin embargo, esto no garantiza que no se pudieran producir interferencias en una determinada instalación. Si este equipo ocasiona interferencias nocivas para la recepción de señales de radio o televisión, lo cual puede determinarse apagando y encendiendo el equipo, el usuario puede tratar de corregir las interferencias siguiendo uno o varios de los métodos que se exponen a continuación:

- Reorientar o reubicar la antena receptora.
- Aumentar la separación entre el equipo y el receptor.
- Conectar el equipo a la toma de un circuito distinto al que se encuentra conectado el receptor.
- Solicitar ayuda al distribuidor o a un técnico experto en radio y televisión.

#### GLOSARIO DE SÍMBOLOS

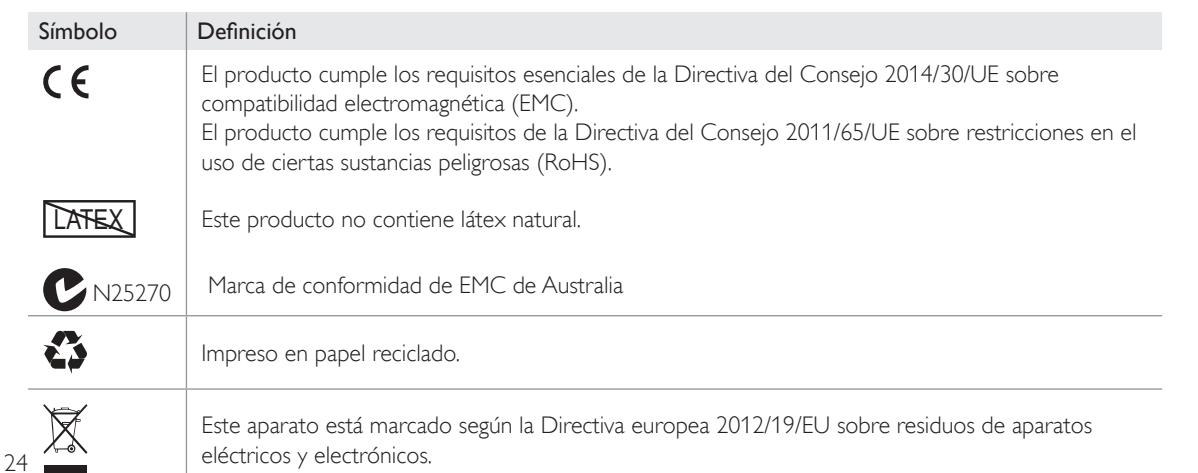

#### Garantía

Diríjase a la garantía global de Laerdal para ver los términos y condiciones. Para más información visite www.laerdal.com.

#### Asistencia

Para asistencia técnica, contacte con su representante local de Laerdal.

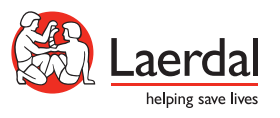

© 2019 Laerdal Medical AS. All rights reserved. Manufacturer: Laerdal Medical AS P.O. Box 377, Tanke Svilandsgate 30, 4002 Stavanger, Norway T: (+47) 51 51 17 00

www.laerdal.com